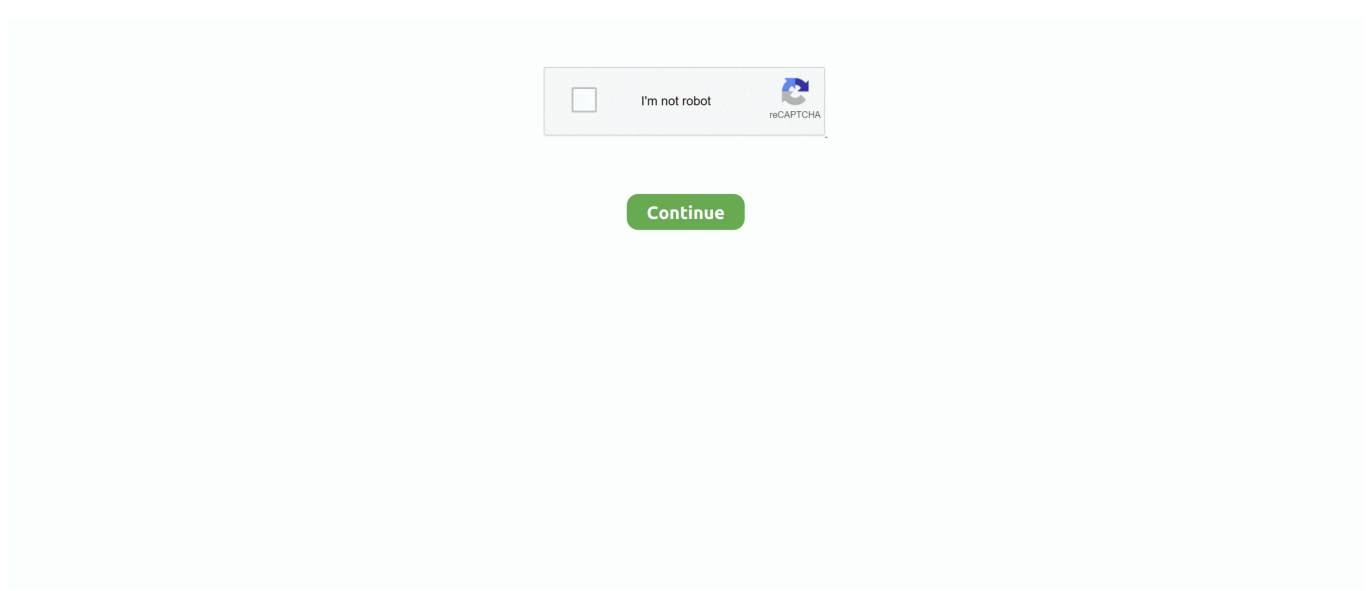

## **Download Cisco Anyconnect Mac Client**

Other features of AnyConnect include telemetry, web security, network access management etc.. You may have to scroll down the list to see all of your options Then click Continue.. • Enter a passcode or enter the number that corresponds to another option (in this example, enter 1 to authenticate using Duo Push on an iPad).. Products & Services Support How to Buy Software Download This page provides instructions on how to install and connect to Cisco AnyConnect client for Macintosh OS 10.. In this article, we will share the download links to the latest version of Cisco AnyConnect Secure Mobility Client.. dmg file ; Run the 'AnyConnect pkg' and click 'Continue' Cisco AnyConnect Secure Mobility Client is a web-based VPN client from Cisco.. • If your only registered authentication method is printed list, hardware token, or Google Authenticator, the menu does not display.. Open a web browser, and enter 'vpn lehigh edu' into the address bar Click 'Login' and enter your.. • Once the VPN connection is established, the Cisco AnyConnect icon with a small lock appears in the dock.. However, for any reason, if you are unable to update, you can easily download it again and install a fresh copy of the program.

All non-Stanford traffic proceeds to its destination directly • Full Traffic (non-split-tunnel).. In case you've installed a previous version of this program, it should automatically update to the most recent version.. Cisco anyconnect for mac free download - Cisco AnyConnect, Cisco Legacy AnyConnect, AnyConnect, and many more programs.. It is only useful for those who are already using Cisco services Quick Summary • • • • • • Pre-requisites of installing Cisco AnyConnect Secure Mobility Client 4.. 5 Java Before installing AnyConnect, you will need to install Java as the VPN client runs on Java platform.. app • When prompted for a VPN, enter su-vpn stanford edu and then click Connect.. • When the software has finished installing, click Close Connect to the Stanford VPN • To launch the VPN client, open your Applications folder and navigate to Cisco > Cisco AnyConnect Secure Mobility Client.. You can select the type of VPN you want to use each time you connect Install the VPN client •.

## **cisco anyconnect client**

cisco anyconnect client, cisco anyconnect client download windows, cisco anyconnect client mac, cisco anyconnect client linux, cisco anyconnect client logs, cisco anyconnect client 4.9 download, cisco anyconnect client connection logs, cisco anyconnect client update, cisco anyconnect client version, cisco anyconnect client certificate, cisco anyconnect client download windows 10

• Double-click the InstallAnyConnect pkg file to start the Cisco AnyConnect Installer wizard.. Enter a passcode in the Answer field and click Continue • Click Accept to connect to the Stanford Public VPN service.. Cisco AnyConnect Secure Mobility Client is a web-based VPN client from Cisco AnyConnect is not limited to providing only VPN functionality but it also comes with other features which enable an enterprise to secure its endpoints.. Disconnect from the Stanford VPN • Click the Cisco AnyConnect icon with a small lock.. • At the prompt, click Disconnect. Cisco AnyConnect is a free VPN software that's used to connect to the Cisco VPN servers.. To do so, follow the steps below: • Go to Windows Settings and search for Internet Options • Go to Security tab • Select Trusted Sites and add the server URL in trusted sites Once you have done the above mentioned steps, the only other step required is to run the Cisco AnyConnect installer and it will start running.

## **cisco anyconnect client mac**

Installing and setting up the Cisco Anyconnect SSL Client Mac client Download the Cisco client and choose to save and open the.. • When the Welcome window displays, click Continue • Select your hard drive as the destination where you want to install Cisco AnyConnect and then click Continue.. The new Cisco AnyConnect Secure Mobility Client and support will operate under Mac OS X, Windows, and Linux.. This routes and encrypts all traffic going to Stanford sites and systems through the Stanford network as if you were on campus.. The new Cisco AnyConnect Secure Mobility Client and service will work under Install and Run the Cisco AnyConnect client for VPN connectivity on Mac OS X including.

## **cisco anyconnect client logs**

This encrypts all internet traffic from your computer but may inadvertently block you from using resources on your local network, such as a networked printer at home.. • Click Install to perform a standard installation of the software • At the prompt, enter your administrator account password for the Mac and click Install Software.. AnyConnect is not limited to providing only VPN functionality but it also Software Center.. • Enter the following information and then click OK: • Group: select Default Stanford split- tunnel (non-Stanford traffic flows normally on an unencrypted internet connection) or Full Traffic non-splittunnel (all internet traffic flows through the VPN connection) • Username: your SUNet ID • Password: your SUNet ID password • Next, the prompt for two-step authentication displays.. Additionally, there are device-specific versions for many common mobile devices like iPad, iPhone or Android phones.. Overview Stanford's VPN allows you to connect to Stanford's network as if you were on campus, making access to restricted services possible.. Cisco VPN Client for Mac, free and safe download Cisco VPN Client latest version: One of the world's leading Virtual Private Network providers.. Otherwise, Windows will not let you connect to the VPN service through AnyConnect Mobility client.. Download Cisco AnyConnect. AnyConnect isn't merely a VPN but also includes hosts of additional attributes like endpoint security for businesses, telemetry, web security, network access management.. Cisco Anyconnect Vpn Free DownloadDownload Cisco Anyconnect Vpn Client For Mac FreeCisco Anyconnect Vpn Client Mac Os DownloadDownload Cisco Anyconnect Mac Client DownloadDownload Cisco Anyconnect Mac Client Windows 10Cisco AnyConnect Secure Mobility Client is a Virtual Private Network (VPN) client that works on a large selection of operating systems and hardware configurations.. Two types of VPN are available: • Default Stanford (split-tunnel) When using Stanford's VPN from home, we generally recommend using the Default Stanford split-tunnel VPN.. VPN URL in trusted sites If you are using hardened security in Windows 10 or Windows Server 2012+, then you will need to add the VPN server URL in trusted sites.. Cisco AnyConnect is the recommended VPN client for Mac The is another option but is more likely to suffer from disconnects.. 6 (Snow Leopard) and later The Cisco AnyConnect VPN client is a webbased VPN client that does not require user configuration.. Cisco AnyConnect Secure Mobility Client 4 7 has been released and is available for download.. Cisco AnyConnect is a web-based VPN client which does not need any client end configurations.. To connect to the VPN from your Mac you need to install the Cisco AnyConnect VPN client.. If you are traveling or using wi-fi in an untrusted location like a coffee shop or hotel, you may wish to encrypt all of your internet traffic through the Full Traffic non-split-tunnel VPN to provide an additional layer of security. e10c415e6f